#### The Login Screen

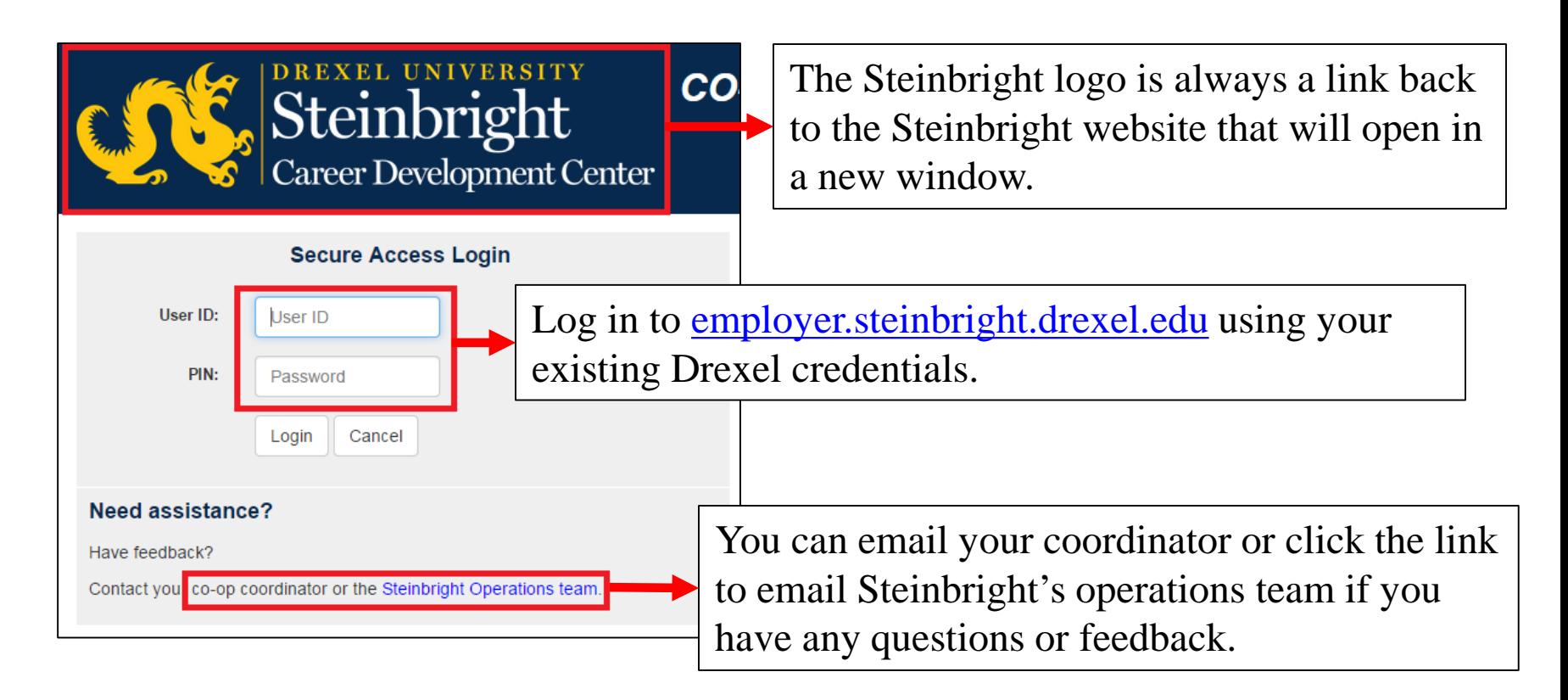

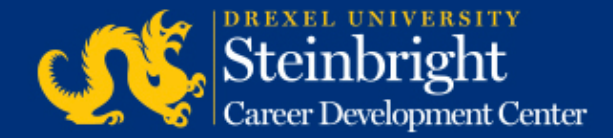

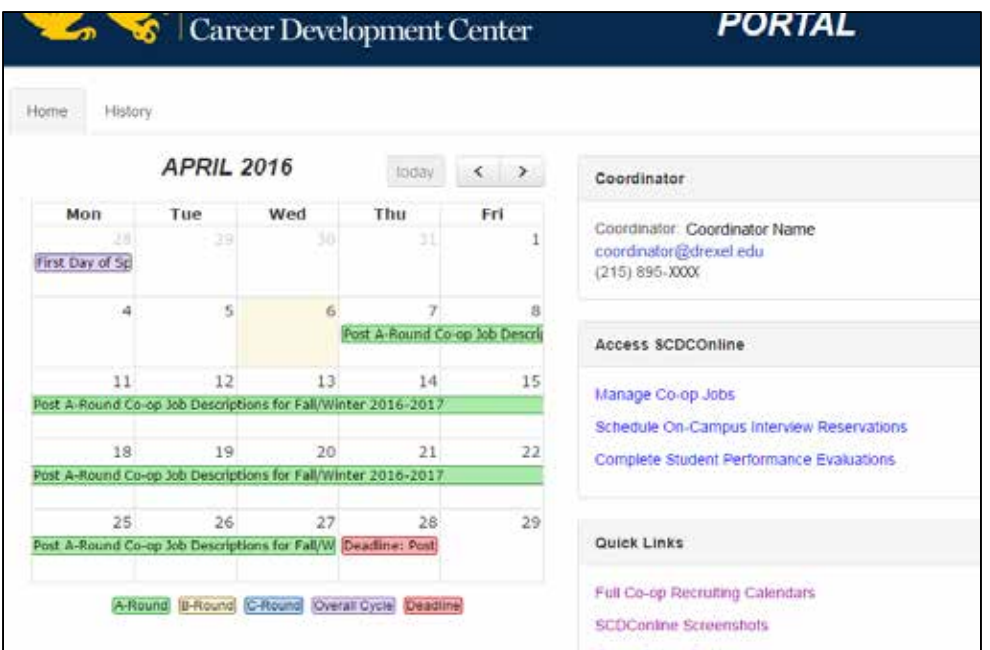

The new Home tab provides clearer information about the Drexel co-op program and resources to support your participation.

The History tab provides easier access to your co-op jobs and hiring history.

This document will provide an overview of what is available in the employer portal. Detailed **[screenshot guides](http://drexel.edu/scdc/employers/hire-coop/process/portalscreenshots/)** are also available for each stage of the recruiting process.

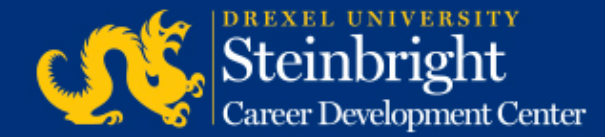

#### The Home Tab

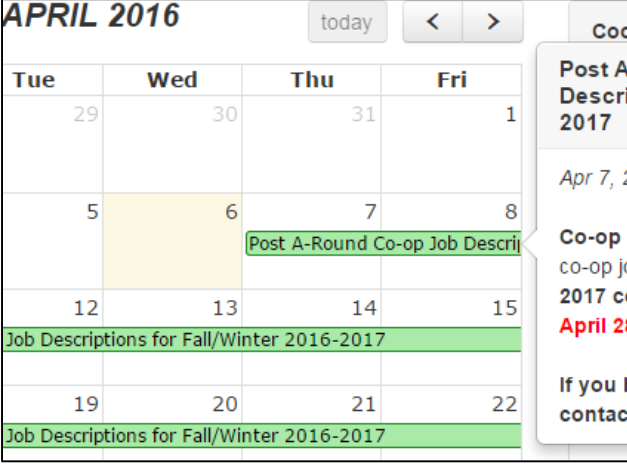

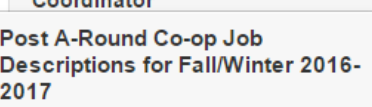

2016 - Apr 27, 2016

وأستقط والمادي

employers, post your A-Round obs for the Fall/Winter 2016o-op cycle in SCDConline by 8.2015.

rvat have any questions, please t your co-op coordinator. latio

The calendar on the left side of the Home screen shows all dates and deadlines affiliated with a given co-op cycle.

They are color coded by each recruiting round. Deadline days are always shown in **red** no matter what round they are in.

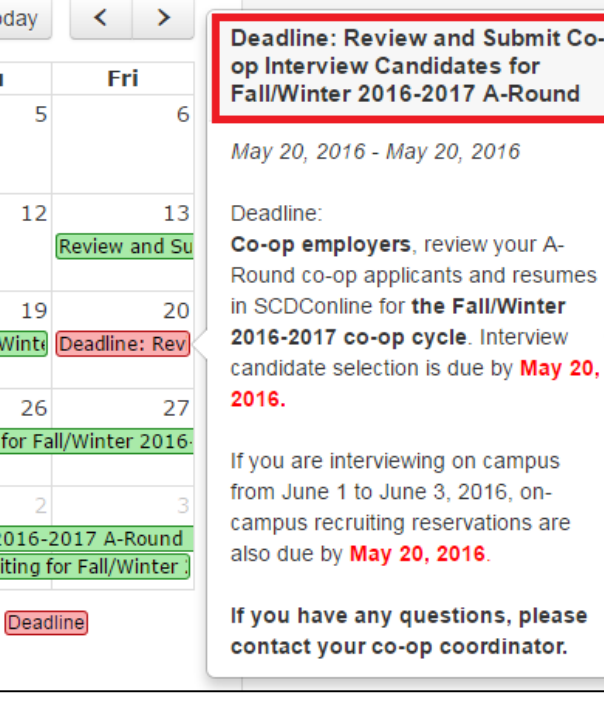

A-Round B-Round C-Round Overall Cycle Deadline

iew and Submit Coandidates for

rva

latio

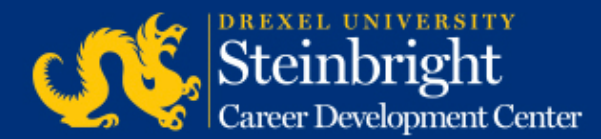

If you click on each activity, you will see a pop-up with more details about the actions required for that activity. Examples are shown above.

#### The Home Tab

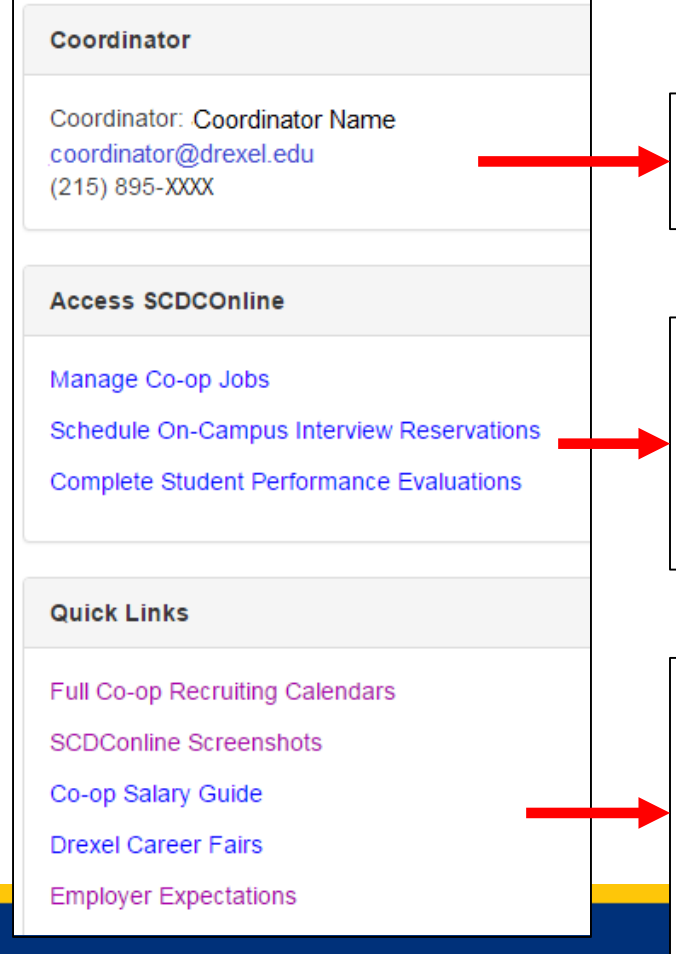

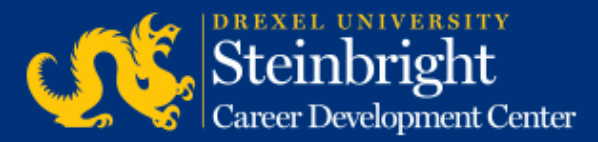

Your co-op coordinator's name and contact information is available on the Home screen.

Access to the majority of the SCDConline recruiting functions and screens can be found on the Home screen. [Screenshot guides](http://drexel.edu/scdc/employers/hire-coop/process/portalscreenshots/) are available for each step in the process.

Quick links provide easy reference to the Steinbright website including co-op recruiting calendars, co-op salary guides, career fair information, and Steinbright's expectations for employer participation in the co-op program.

#### The History Tab – Search Filters

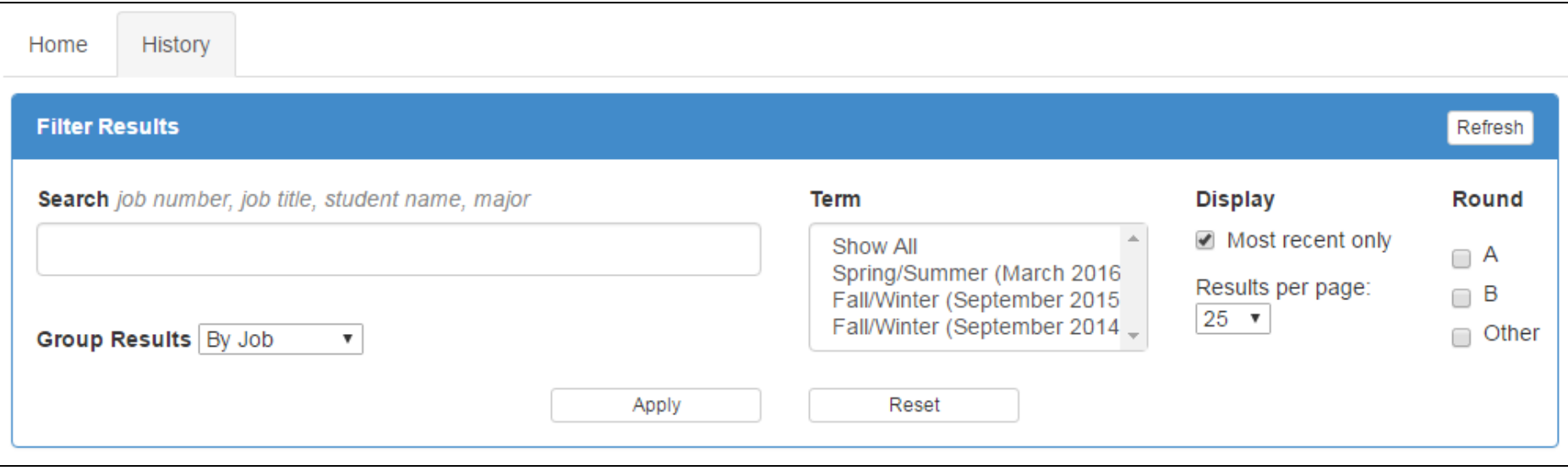

The History tab allows you to search your previously posted jobs and students hired by job number, co-op cycle, student name, etc. Click "Apply" once you have selected your criteria. Grouping results by job is recommended for most search scenarios.

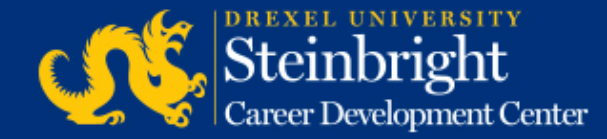

#### The History Tab – Search Results

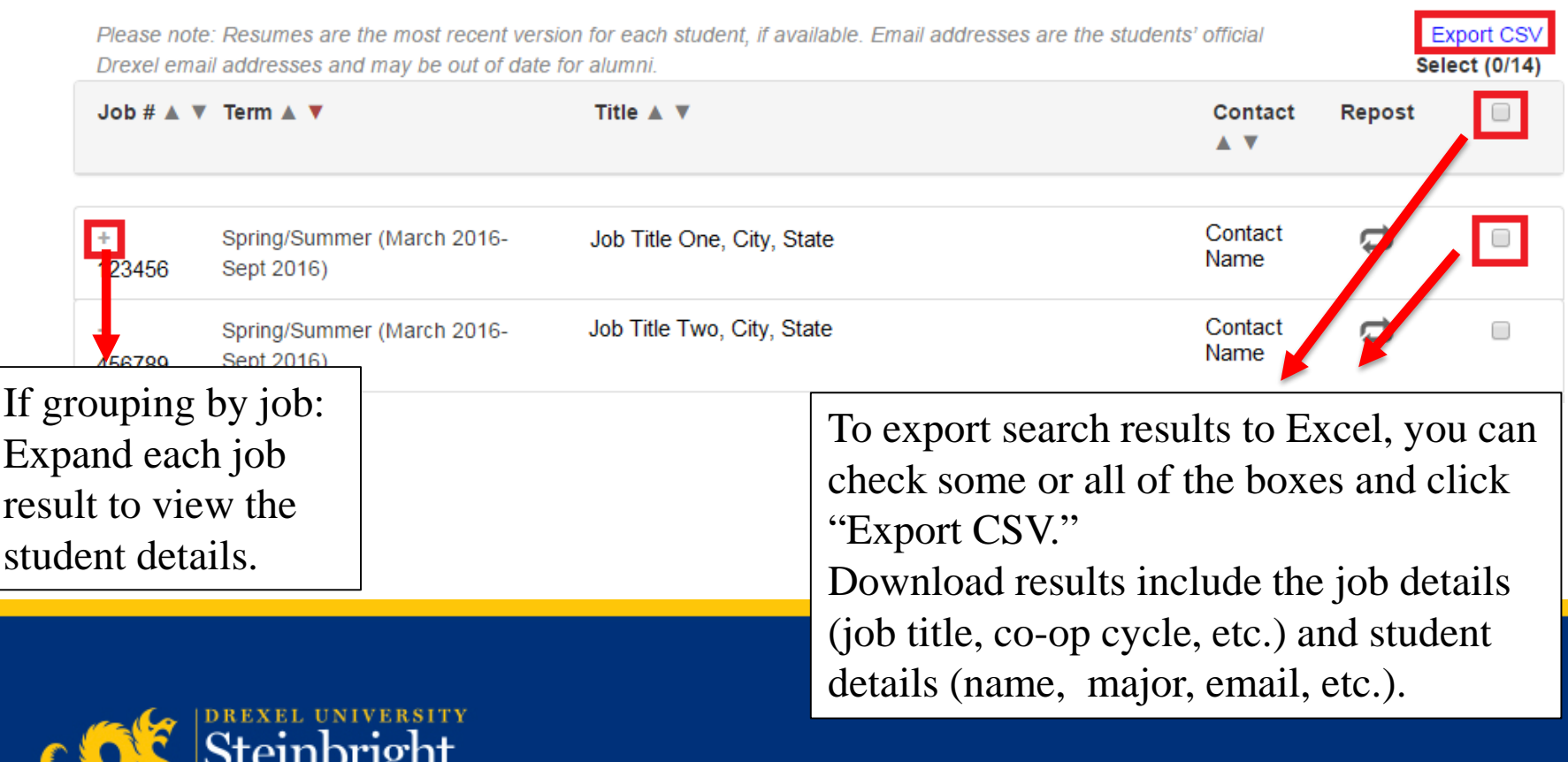

**Career Development Center** 

#### The History Tab – Expanded Search Results

View student details including name, major, graduation date, salary details, etc.

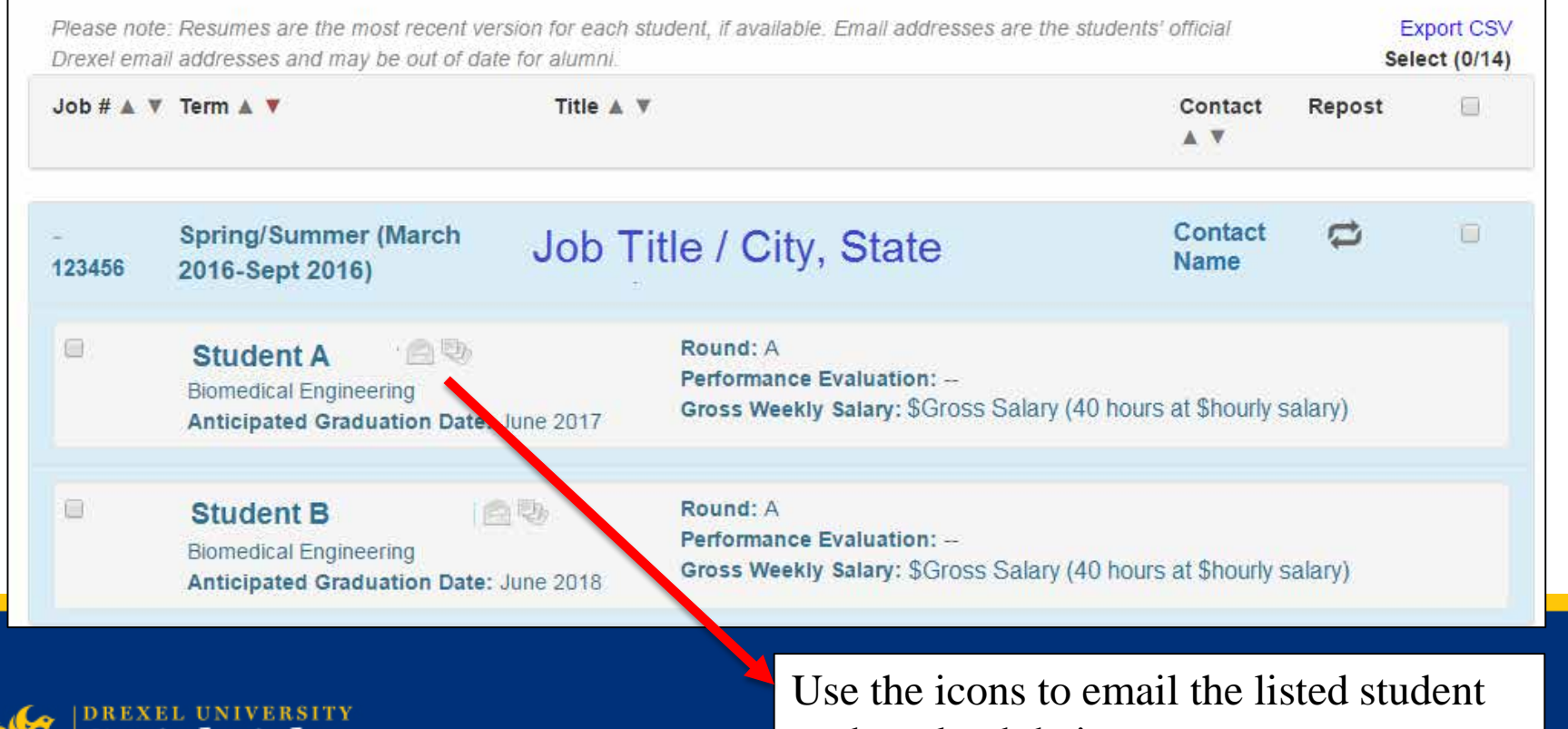

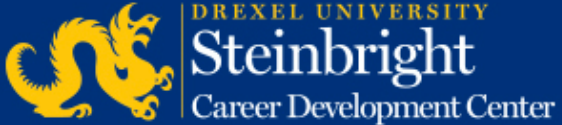

or download their most recent resume from SCDConline.

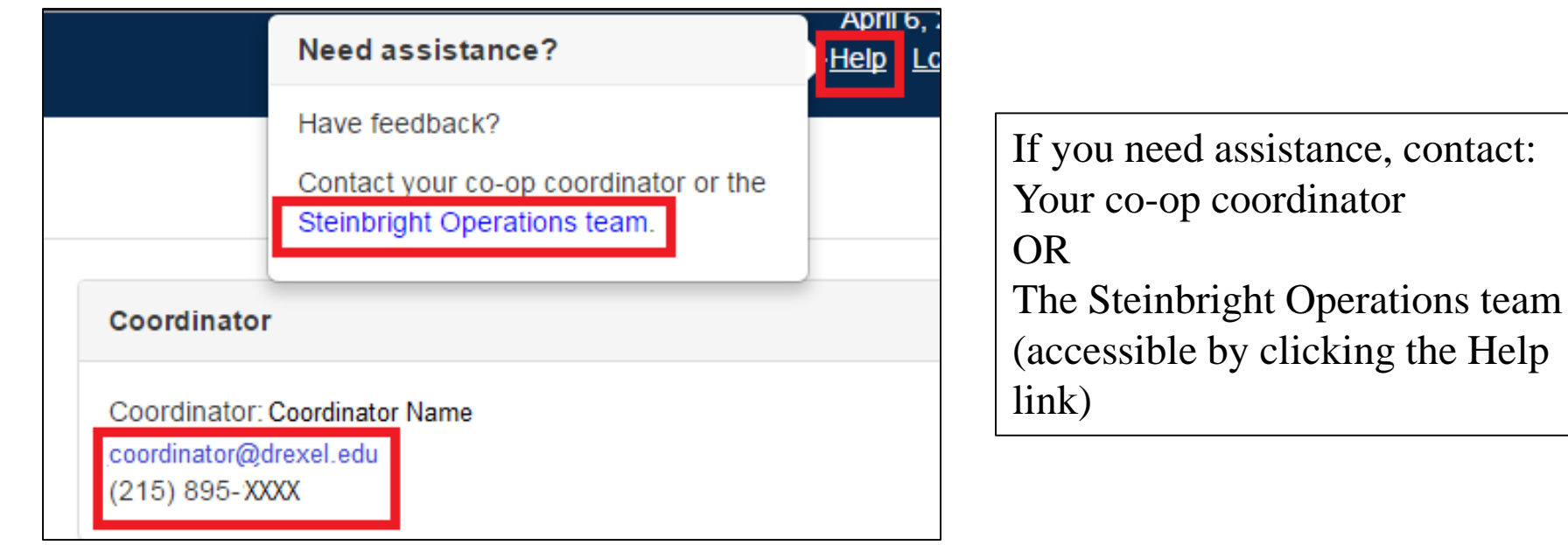

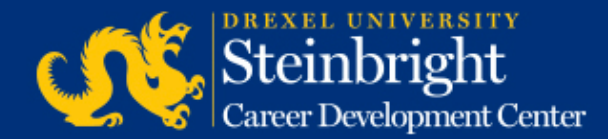

### *Questions?* Contact your co-op coordinator.

### *Feedback on the new portal?* [Let us know!](mailto:steinbrightops@drexel.edu?subject=Steinbright%20Employer%20Portal)

*[Visit our co-op recruiting calendar.](http://drexel.edu/scdc/calendars-events/deadlines/undergrad-co-op-employers)*

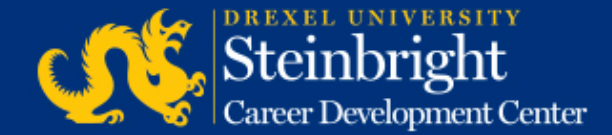